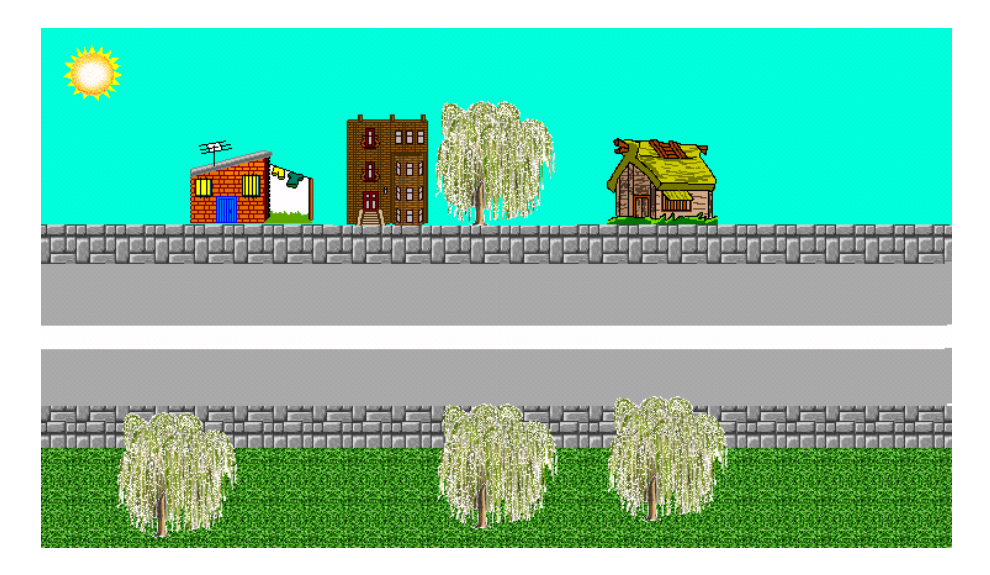

## **Εργασία: Ο δρόμος**

- Φτιάξτε μία εικόνα που να μοιάζει με την παραπάνω.
- Φτιάξτε μία χελώνα. Βάλτε την στο δρόμο.
- Δώστε της μορφή αυτοκινήτου, διαλέγοντας το αυτοκίνητο από την καρτέλα γραφικά και κάνοντας κλικ πάνω στη χελώνα.
- Κάντε δεξί κλικ πάνω στη χελώνα αυτοκίνητο και επιλέξτε επεξεργασία. Γράψτε σαν οδηγία: Θέσεκατεύθυνση 90 μπ 5 περίμενε 1
- Επιλέξτε πολλές φορές
- Κάντε κλικ στο οκ
- Κάντε δεξί κλικ στη χελώνα αυτοκίνητο και επιλέξτε κινούμενη εικόνα.
- Επαναλάβετε τα παραπάνω βήματα για να βάλετε στο δρόμο λεωφορείο και μηχανάκι. Βάλτε στο μηχανάκι κατεύθυνση 270 για να κινείται στην αντίθετη κατεύθυνση.